#### mehrdadfarhadi.wo@amail.com

# آنچه شما در. این مقاله یاد خو اهید گر.فت

چطور محتوا تولید کنم؟ چطور لینک خوب ایجادکنم؟ چطور پارک دامین انجام دهم؟ چطور عکس و فیلم ها رو سئو کنم؟ چطورکاربررو به مشتری تبدیل کنم؟ چطور برای بلاگ خود تولید محتوا کنم؟ چطور محتوای ساده،کم حجم و روان تولیدکنم؟ چطور محتواهمیشگی، سریالی ومرجع تولیدکنم؟ چطور یک دامنه جدید برروی وبسایت فعال کنم؟ چطور یک پست سئو شده در وبسایت تولید کنم؟ چطوردر شبکه های اجتماعی محتوا سئو شده تولیدکنم؟ چطور با پلاگین های مهم و کاربردی وردپرس آشنا بشم؟ چطور یک سایت جدید با پسوند دامین اصلی خود درست کنم؟ چطور با ساخت بلاگ، مشتری ها و ترافیک سایت رو افزایش بدم؟ چطور به آدرس سایت هایی که سرویس رایگان سئو میدن دسترسی پیداکنم؟

سـ مثل سنو

مفید برای افراد مبتدی و آشنا به این مباحث

محتوای ساده و روان

مهرداد فرهادي

# بسم الله الرحمن الرحیم

**سـ مثل سئو سئو رو ساده یاد بگیر...**

**منابع**

**کتاب – جادو سئو مدیروب – وبسایت مدیر سبز- آموزش سئو فریش تم –آموزش سئو سون لرن – آموزش وبسایت کالته – کتاب های آموزشی در رابطه با سئو و محتوا**

**نام نویسنده :** مهردادفرهادی

**سال انتشار:** خرداد ماه سال 1397

**این مقاله را چه کسانی باید بخوانند؟** 

این مقاله برای کسان<mark>ی موثر است ک</mark>ه حداقل آشنایی را با اصول سئو و تولید محتوا داشته باشند.

برای افراد م<mark>بتدی .</mark>

**هدف از نوشتن این مقاله :** 

هدف از نوشتن این مقاله فقط راحت و آسان کردن کار شما وبمستران عزیز است که برای تولید محتوا و سئو دیگر <mark>نخواهید از سایت ها و منابع</mark> مختلفی استفاده کنید. این مقاله بسیار آسان و روان برای شما خریداران این محصول <mark>نوشته شده است.شم</mark>ا با یادگیری و استفاده کردن از این مهارت ها می توانید به راحتی پرچم وبسایت خود را در <mark>صفحه اول گوگ</mark>ل بکوبید.

<mark>در صور</mark>ت وجود هرگونه مشکل در این مقاله می توانید آن را باما در میان بگذارید

**استفاده از این محصول بدون پرداخت هزینه شرعا مشکل دارد.** 

Email : mehrdadfarhadi.wo@gmail.com Telegram : @mehrdad\_wo Instagram : mehrdad\_wo

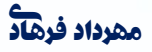

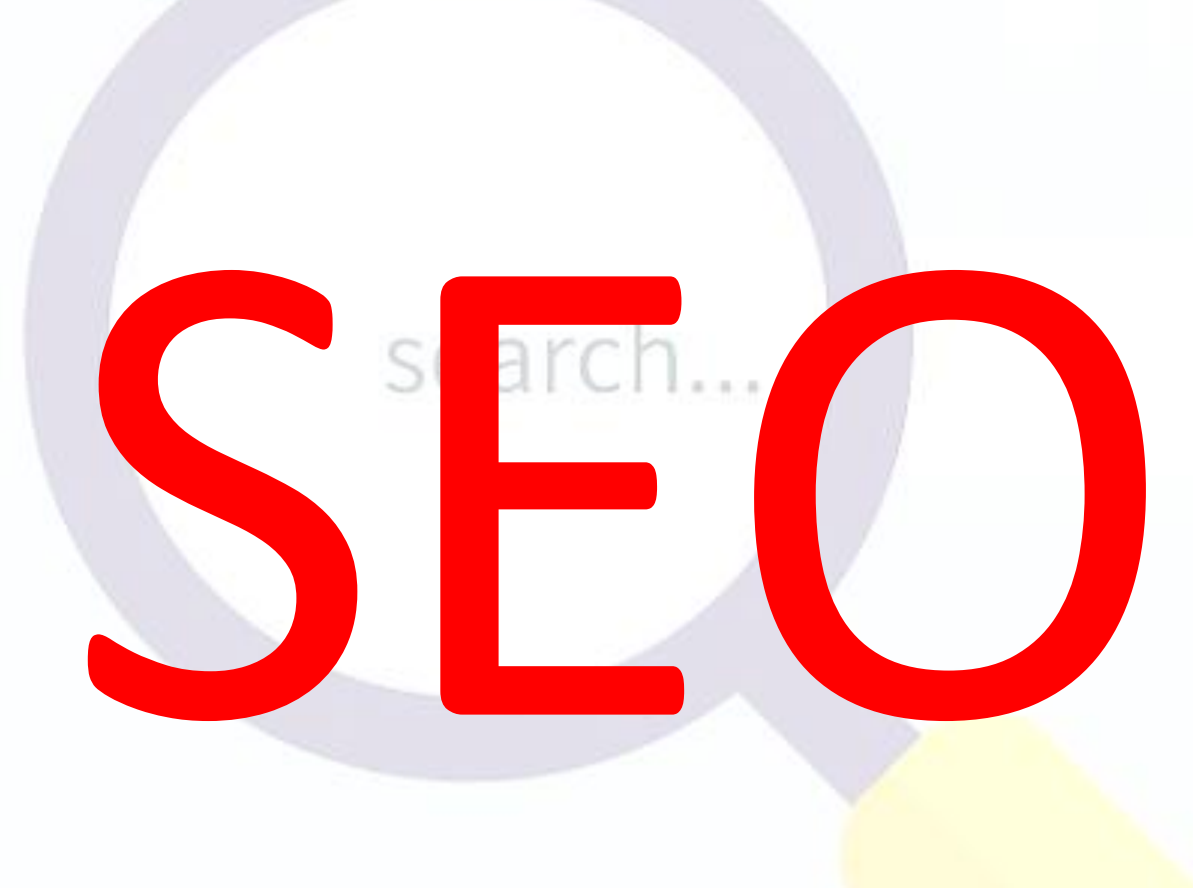

# Search engine Optimize

نشان دادن محتوای سایت به موتور های جستجو

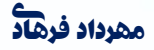

## **[www.webpagetest.org](http://www.webpagetest.org/) |**

#### **[www.gtmetrix.com](http://www.gtmetrix.com-/) |**

مدت زمان و سرعت لود شدن سایت خود را می توانید در دو وبسایت باال ببینید.

## **[www.wordcounter.net](http://www.wordcounter.net-/) |**

مشخص کردن تعداد کاراکترهای متن.

#### **[www.cssminifier.com](http://www.cssminifier.com/) |**

کمپرس کردن کدها<mark>ی css سایت . ب</mark>رای کمپرس کردن کد های cssکافی هست که کدهارو درون سایت بالا بزارید و روی گزینه <mark>کمپرس کلیک کنید و کد</mark>هایتان را به صورت کمپرس شده بردارید.توجه داشته باشید که حتما یک کپی از کدهایی که کمپرس نشده است بگیرید، زیرا که شاید بخواهید آن را ویرایش کنید.

search...

#### **[www.Woorank.com](http://www.woorank.com/) |**

<mark>با واردکردن آدرس</mark> سایت خود در این سایت آن را آنالیز می کند. سرعت لود، نقاط ضعف و نقاط قوت سایتتان را نشان می دهد.

## **[www.linkody.com](http://www.linkody.com/) |**

#### **[www.backlinkwatch.com](http://www.backlinkwatch.com/) |**

مشخص کردن سایت هایی که وبسایت شما رو لینک کرده.

#### **[www.Materialpalette.com](http://www.materialpalette.com-/) |**

یه سایت خوب برا کسانی که تازه کار هستند و می خواهند سایتشون یه رنگ بندی خوب داشته باشه .

## **[www.Adwords.google.com/keywordplanner](http://www.adwords.google.com/keywordplanner) |**

برای اینکه بفهمید که یک کلمه در گوگل چند بار سرچ شده است کافیه یه حساب جیمیل ایجاد کنید و به این لینک بروید و کلمه مورد نظر را آنجا سرچ کنید تا تعداد سرچ شده کلمات در ماه را به شما نشان دهد.

## **<https://www.xml-sitemaps.com/validate-xml-sitemap.html> |**

با ورود به این لینک و واردکردن آدرس سایت میتوانید مشخص کنید که سایت وارد شده دارای نقشه هست یا نه .

#### **[www.serps.com](http://www.serps.com/) |**

مشخ<mark>ص کردن رتبه سایت در یک کل</mark>مه کلیدی.

## **[www.who.is](http://www.who.is/) |**

ا<mark>ین سایت به شم</mark>ا کمک می کنه که اطلاعات صاحبان سرویس های اینترنتی رو پیدا کنید. اطلاعاتی از قبیل(نام–دی <mark>ان اس —آ</mark>خرین بروزرسانی ها و…)

## **[www.geopeeker.com](http://www.geopeeker.com/) |**

تاثیر وضعیت سایت در کشور های دیگر

)در 6 کشور سایت شما چک می شود و به شما نشان می دهد که در کدام کشور ها سایت شما بدون مشکل باز می شود(

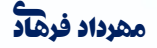

مه**رداد فرهاد** است از سئو و بهینه سازی وبسایت | Search engine optimize | مهردا**د فرهاد** 

#### **[www.Mailelite.com](http://www.mailelite.com/) |**

ایمیل مارکتینگ : یکی از بهترین وبسایت های ارائه خدمات سرویس دهی ارسال ایمیل.

## **[www.archive.org](http://www.archive.org|/)|**

# search

با رفتن به این وبسایت می توانید بفهمید که سایت وارد شده از چه زمانی شروع به کارکرده است و چند سال هست که فعالیت می کند و توانایی این رو هم داردکه تمام تغییرات وبسایت وارد شده رو تو دیتابیس خود نگهداری کند.

## **[www.Namemesh.com](http://www.namemesh.com|/) [|](http://www.namemesh.com|/)**

نگران نام وبسایتتان نباشید.

اگر نامی برای وبسای<mark>ت خود انتخا</mark>ب کرده اید و از آن خوشتان نمی آید، به وبسایت درج شده در بالا بروید و نام پیشفرض خود <mark>را وارد کنید تا وبسایت N</mark>amemesh نام ها و دامنه های نزدیک به نام وارد شده به شما دهد.

#### **[www.histats.com](http://www.histats.com-/) |**

آمارگیر دقیق وبسایت

<mark>یک آمارگیر گیردقی</mark>ق که به شما نشان می دهد فرد مورد نظر از کجا و با چه مرورگری وارد سایت شما شده است.

#### **[www.webgozar.com](http://www.webgozar.com/) |**

آمارگیروبسایت )آمارگیر ایرانی(

## **[www.dropbox.com](http://www.dropbox.com/) |**

مه**رداد فرهاد** است سئو و بهینه سازی سازی وبسایت | Search engine optimize | مهرداد فرهاد

نگران فایلهایتان نباشید و همیشه به آن دسترسی داشته باشید.

بعد از ثبت نام تواین سایت و نصب برنامه دراپ باکس ، هر فایلی رو که داخل این برنامه بریزید رو میشه با گوشی یا با کامپیوتر اون رو باال اورد.

search...

#### **[https://www.prchecker.info/check\\_page\\_rank.php](https://www.prchecker.info/check_page_rank.php|) [|](https://www.prchecker.info/check_page_rank.php|)**

نشان دهنده پیج رنک وبسایت.

#### **[www.opensiteexpplorer.org](http://www.opensiteexpplorer.org|/) [|](http://www.opensiteexpplorer.org|/)**

یکی از ابزار هایی که میشه اعتبار دامنه و اعتبار صفحه رو مشخص کرد.(Authority Domain(

#### **[wwws.Keywordrevealer.com](http://www.keywordrevealer.com/) |**

انتخاب بهترین <mark>کلمه کلیدی برای مطلب</mark>

برای انت<mark>خاب یک کلمه کلیدی مناسب</mark> با سرچ بالا میتوانیدکلمه کلیدی نزدیک به مطلبتان را وارد کنید و کلماتی که هما<mark>ن معنی را می دهند با سرچ بالا</mark> به شما می دهد.

#### **[www.Googleanalytics](http://www.googleanalytics.com/).com |**

<mark>آمار سایت و</mark> کلمات سرچ شده در گوگول رو به ما میده.

#### **[www.Ifttt.com](http://www.ifttt.com-/) |**

سایتی که میتوانیم یک مطلب را به چند شبکه اجتماعی بفرستیم.

## **Ithemes security |**

افزونه ای که امنیت سایتتون رو باال میبره و از هک شدن سایتتون توسط هکر ها جلو گیری می کنه .

search...

## **My cread |**

ابزار امتیازدهی (بازی سازی) گذاشتن امتیاز برای کامنت و لایک.

## **Channeller |**

ربات گذاشتن پست اتوماتیک در چنل تلگرامی.

## **Them my login |**

افزونه پنل کاربر<mark>ی برای کاربران سا</mark>یت که امکانات فراوانی را برای شما فراهم می کند.

## **yoas seo |**

<mark>یکی از بهترین افزونه هایی که</mark> می توانید با نصب آن برروی وردپرس مطالبتون رو سئو کنید .

## **Autoptimize |**

<mark>این افزو</mark>نه کد های اچ تی ام ال سایتتون رو پشت سر هم قرار میده که به افزایش سرعت لود سایت کمک می کند.

## **Soliloquy |**

یکی از بهترین اسالیدرهای وردپرس در بازار است که به شما اجازه میدهد به راحتی اسالیدرهای زیبا بسازید و آنها را در هرکجا که می خواهید قراردهید.

## **|ارسال پست در زمان مشخص**

یک مدیر وب باید پست های وبسایتش را در یک زمان مشخص شده ای ارسال کند. )مثال اگر شما هر 2 روز یک بار آن هم ساعت 7 صبح پست میزارید باید همیشه همین روند باشه نه اینکه هر موقع دوست داشتین پست بزارید(

# search.. **| بازنویسی مطالب و کپی نکردن مطالب**

)سعی کنید مطالب کپی شده از سایت های دیگر راداخل سایت خودتان استفاده نکنید و یا اینکه اگر مطلب خیلی مهمی بود به جای اینکه کپی کنید آن راباز نویسی کنید(

## **| time up<sup>|</sup> آپ تایم چیست ؟**

یک اصطلا<mark>ح است که برای میزان در د</mark>سترس بودن یک سایت به کار می رود.

## **| استفاده کردن از عکس ، صدا و فیلم در محتوا**

<mark>درون محتوا تا جایی ک</mark>ه ممکنه از تصاویر و ویدئوها استفاده کنید چون متن خالی باعث خسته شدن کاربر از مطلب <mark>می شود و وقتی ک</mark>ه کاربر یکی دوبار وارد سایت شما شودو با این نوع محتوا روبه رو شود قطعا دفعه ی بعدی سایت <mark>شما رو، پس</mark> از نتیجه سرچ باز نمی کند.

## **| تعامل با کاربر )داشتن انجمنی فعال – گذاشتن پست توسط کاربر(**

سعی کنید در وبسایت خود کاربر را وادار به فعالیت کنید و آن را دعوت به اظهار نظر در رابطه با پست ها و انجمن ها کنید و همچنین شما وظیفه دارید که به نظرات کاربران خود احترام بگذارید و پاسخ تمامی آنها را بدهید.

## **| نوشتن برچسب**

برای نوشتن برچسب همیشه خودتان را جای کاربر بگذاریدو چیزی را که به نظرتان کاربر سرچ می کنددر رابطه با آن پست را برچسب قرار بدهید ، بهتراست برچسب تکراری باشد،برچسب ها باید هدفمند باشند و به خوبی مطلب شما را توصیف کنند.

# search...

## **| دسته بندی محتوا سایت**

مرتب سازی فهرست ها بر اساس موضوعات : به این معنی که در یک وبسایت فروش کاالهای دیجیتال، درقسمت دسته بندی ها گوشی های هوشمند در یک دسته و دوربین های عکاسی و .... هم در یک دسته**.**

## **| استفاده از دامین دات آی آر )ir.)**

اگه محتوا سایت<mark>تان طوری هست که فقط</mark> داخل ایران کاربرداره (سایت هایی از قبیل سفارش انلاین غذا، رزرو بلیط و. . . ) بهتر <mark>است که از دامنه آی آر استفا</mark>ده کنیم.

## **| استفاده کردن از سرویس دهنده های اعتبار دار هاست و دامین**

<mark>هاست و دامین خود</mark> را از وبسایت های شاخص و معتبر دریافت کنید،زیرا هم از امنیت بالایی برخوردار هستند و هم <mark>هر چند وقت یک</mark> بار یک بکاپ از دیتابیس سایتتان میگیرند.

## **| معتبر بودن وبسایت های قدیمی برای گوگل**

این را هم بدانیدکه برای گوگل بیشتر قدیمی بودن سایت و اعتباری که دارد مهم است حتی از <mark>سئو هم ب</mark>هتر جواب میدهد.

#### **| استفاده از تگ های سری ...2H1,H**

H1>H2>H3>H4>H5>H6

-1در هر صفحه باید فقط یک بار از تگ 1h استفاده کنیم

-2تگ های هدینگ خود رو پر از کلمات کلیدی نکنید.

## **| متا دسکریپشن**

-1 متن انتخابی باید دارای 155 کاراکتر باشد. -2متن باید مفهوم داشته باشد. -3از کلمات کلیدی به صورت مکرر در متاتگ استفاده نکنید. مثال –با کلمه کلم<mark>ه کلیدی : بهینه س</mark>ازی سایت سعی کنید <mark>متن مورد نظر رو به صورت</mark> جمله بنویسد مانند مثال زیر: (بهین<mark>ه سازی و ارتقای رتبه سایت شم</mark>ا به صورت حرفه ای توسط تیم...انجام می گیرد.سئو سایت و کسب رتبه در <mark>"صفحه اول حدود ... زمان خواه</mark>دبرد، همچنین یک قرار دادنیز . . . )

search...

#### **ancher text|**

<mark>متنی که پیو</mark>ندی به آن لینک داده شده است

<mark>( به</mark>تر است پیوند به صورت درشت یا همان بولد نوشته شده باشد)

#### **| نقشه سایت**

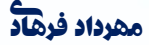

معرفی بخش های سایت به گوگل که موجب افزایش رنکینگ و بهتر ایندکس شدن مطالب توسط موتور جستجو می شود.

#### **| برای انتخاب کردن کلمات کلیدی باید سه مورد را در نظر بگیرید**

-1 مربوط بودن

)کلمه کلیدی که انتخاب می کنید باید موضوع سایت رو توصیف کنه ، موتور های جستجو اولین کاری که میکنه دنبال سایت هایی میگرده که به کلمه سرچ شده توسط کاربر نزدیک تر باشه (

#### -2حجم یا تعداد جستجو

)منظور از این تعداد جستجو ماهانه یک کلمه کلیدی هست ، هر کلمه کلیدی تعداد جستجوی باالیی داشته باشه میتونه بازدید و مشتری زیادی رو برای ما بیاره و این این فاکتور به تنهایی کاربردی نداره و فقط با فاکتور قبلی یعنی مربوط بودن هست که به کار ما میاد (

-3رقابتی بودن

(برای هر کل<mark>مه ای که بخواهید کار بهین</mark>ه سازی انجام بدید یک سری رقبا وجود دارند، هرچه رقبا بیشتر باشه برای یک <mark>کلمه کلیدی کسب نتیجه در آن ک</mark>لمه سخت تر است. معمولا یک روش اشتباه که اکثرا استفاده می کنند این <mark>هست که افراد کلمه مورد نظر ر</mark>و داخل گوگل سرچ می کنند و فکر می کنند که تمام نتایج به دست آمده رقبای <mark>خود هستند در صورتی که ا</mark>ینطور نیست)

<mark>به جای اینکه یک کل</mark>مه رو به عنوان کلمه کلیدی چند بار در محتوا تکرار کنیم کافیه اون رو فقط در متا توضیحات و عنوان بیاری<u>م</u>.

بهتر است که کلمات کلیدی در اول پست نوشته شود**.**

**| سه دستور مهم و کاربردی گوگل**

)این دستورات رو باید داخل سرچ باکس گوگل بنویسید(

Link:example.com

)کلیه بک لینک های سایت مورد نظر رو نشان میدهد(

Site:example.ocm learn html

(تمامی نتایجی را که گوگل نشان میدهد مربوط به سایت مورد نظر و کلمه مورد نظر(learn html) است) search...

> Inanchor: designer form wordpres (تمامی سایت هایی که با این کلمه (designer form wordpres) لینک شده است )

**| استفاده از تگ کانونیکال (canonikal(** 1 **Site.com/**all-content آدرس صفحه 2 آدرس صفحه site.com/all-content/page5 <mark>برای جلوگیری از تولید محتوای تک</mark>راری در صفحه 2 کد زیر را قرار می دهیم که اشاره به آدرس صفحه 1 <link rel=" canonikal" href=" site.com/all-content"> <mark>اطمینان حاصل کنید</mark> که این تگ به صفحاتی که شامل خطای 404 هستند اشاره نمی کند.

## **| تبدیل کاربر )بازدید کننده( به مشتری**

برای اینکه بتونید کاربر رو بیشتر داخل سایت فروشگاهی خود نگه دارید و کاربر رو تبدیل به مشتری کنید،بهتره باکس های زیر رو به سایت خود اضافه کنید.

-1پیشنهاد های شگفت انگیز و فروش ویژه کال

ا(یک یا چند کالا را به به صورت روزانه با قیمتی استثنایی در سایت خود میزارید) -2جلب اعتماد مشتری )ضمانت برگشت کاال – پرداخت در محل – اصل بودن کاال و . . . ( -3مهبوب ترین کاالها -4پرفروش ترین ها -5کاال های لوکس search (منظور از کالاهای لوکس:ساعت،عطر،لباس و ...) -6جدید ترین ها

برای اینکه کاربر رو به مشتری تبدیل کنیدباید از محتوا اختصاصی و عکس های با کیفیت استفاده کنیم.

برای ایجاد ترافیک <mark>در یک صفحه از</mark> وبسایت خود سعی کنیدکاربر رو به صفحه ای که فقط یک محصول برای فروش گذاشت<mark>ه اید هدایت کنید و آن ص</mark>فحه باید از محتوای با کیفیت و کاملی برخوردار باشه تا کاربر رو تبدیل به مشتری <mark>کنه.شما باید ازمحتوایی استفاده</mark> کنید که کاربر به آن محصول علاقه مند شود و آن را از شما بخرد.

<mark>به نظر من یکی از دلایلی که ب</mark>خواهید کاربر رو به مشتری تبدیل کنید این هست که برای فروش اون کالاعنوان <mark>مناسبی انتخاب کنید تا</mark> نظر کار بر رو جلب کنید. مثلا برای فروش پاوربانک بهتره که عنوان پست رو این طور <mark>نوشت: دیگر نگران</mark> تمام شدن باطری موبایلتان نباشید تا اینکه بخواهید بنویسید فروش پاوربانک.

<mark>شما در</mark> باره ی محصولی که می خواهید بفروشید باید به کاربر بفهمانیدکه خرید این محصول باعث می شود که یک <mark>س</mark>ری از مشکلاتشان حل می شود و نیازهایشان را بر طرف می کند و اینکه کاربر بفهمد چه چیزی را می خواهد بخرد و پولی که می خواهد بابت آن پرداخت کند ارزشش را دارد.

از سری جمالت مهمی که می توانید برای فروش محصولتان بنویسید:

شما با خرید این محصول میتوانید مشکلتان حل کنید.

شما با خرید این محصول می توانید این کار ها رو انجام بدید.

شما با خرید این محصول می توانیدبه فالن امکانات دسترسی پیدا کنید.

محصول تست یا همان دمو: خوبه که یک دمو یا برای مثال یه ویدئویی از محصولی که قراره بفروشید رو تو سایتتون قرار بدید تا مشتری بدونه چیزی که می خواد بخره چطوریه و اینکه دمویی که قراره برای محصولتون درست کنیدطوری باشه که مشتری رو جذب کنه.

# search

قراردادن متنی که کاربر رو ترغیب می کنه : با افزودن باکس هایی مثل فروش ویژه ، برای مثال: قرار دادن باکس تخفیف که تا تاریخ ایکس به ایکس نفر اول مبلغ ایکس تومن تخفیف داده میشه یا اینکه به ایکس نفر اول هدیه میدیم.میتونید برا محصوالتتون برای تخفیف دادن زمان مشخصی انتخاب کنید.

بلک فرایدی (Black Friday) <mark>یا ج</mark>معه سیاه : شما با راه انداختن یک بلک فرایدی میتوانید یک روزه با تخفیف دادن به محصوالتتان فروشتان را 2 برابر کنید.

## **| تولید محتوا**

<mark>محتوا یکی از اساسی ترین ف</mark>اکتورهای سئو هست که میتوان گفت، بیشترین سایت هایی که رتبه بسیار بالایی در <mark>گوگل دارند از تولید م</mark>حتوای آن است.

<mark>برای تولید مح</mark>توای سایتتان یک برنامه دقیق داشته باشید.

<mark>در صف</mark>حه اول سایت باید از محتوا بسیار قوی و هدفمند استفاده کنید، شاید تولید محتوا از مهمترین کارهای یک <mark>مدیر وب باشد.</mark>

عنوان محتوایتان را به صورت سوالی بنویسید.

به رویداد های اطرافتان توجه کنید.

)برای مثال تپ30 اوایل فقط در قالب اپلیکیشن روی گوشی ها بود و هیچ سایتی با این نام وجود نداشت، یک سری افراد از این نام سوءاستفاده کردند و در موتور های جستجو به جای بالا آمدن وبسایت یا اپلیکیشن تب30 وبسایت فرد سوءاستفاده گر بالا می آمد) عالیق افراد مشهور را در نظر بگیرید.

هرچه بتوانید در تولید محتوا حوصله به خرج دهید قطعا بازخورد بهتری را خواهید داشت.

قبل از شروع کار حتما جواب این چند سئوال را پیداکنید :  $\mathbf{S}\boldsymbol{\ominus}\mathbf{a}$  -برای چه کسانی می خواهید تولید محتوا کنید؟ . -قرار است که شما را چطور پیداکنند؟ با چه کلمه کلیدی در گوگل می خواهید دیده شوید؟

## **<sup>|</sup><sup>3</sup> اصل مهم در تولیدمحتوا**-

## **-محتوا باید ساده و روان باشد**

محتوایی <mark>که شما برای کاربران می نویس</mark>ید باید ساده و روان باشد طوری که با یک بار خواندن و بدون فکر *ک*ردن زیاد روی آن، مطلب را کامل فهمیده باشید. در محتوا تولید شده نباید از کلمات سخت و پیچیده استفاده کنیم و <mark>سواد خود را به رخ دیگران بک</mark>شیم زیرا با این کار فقط خواننده را خسته می کنیم.خودتان را جای خواننده بگذارید و <mark>فرض کنید که در حال</mark> خواندن مقاله ای هستید که در مورد آن اطلاعات زیادی ندارید و به کلماتی برخورد می کنید که معنی آن ها را متوجه نمی شوید، پس مجبور هستید از منابع دیگری برای پیدا کردن معنی آن کلمه <mark>استفاده کنید و</mark> قطعا اگر این فرایند چندین بار برای خواننده تکرار شود خسته شده و دیگر میلی به خواندن بقیه <mark>مطلب ند</mark>ارد.

## **-محتوا باید کم حجم باشد**

همانطور که در باال گفتیم مطلب ما باید ساده، روان و کم حجم باشد.

منظور از کم حجم بودن این است که مطلبی را که می خواهیم بنویسیم باید مختصر باشد و از مطالبی که ارتباطی به موضوع ندارد پرهیز کنیم. برای مثال اگر شما بتوانید یک موضوع که در باره ی آن 5 صفحه نوشته شده است را به

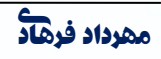

2 صفحه برسانید(البته باید مطلبتان کامل و بی نقص باشد) کاربر برای انتخاب مطلب و خواندن آن مطلبی که محتوای کم باشد را انتخاب می کند زیرا کارش را راحت تر می کند و مدت زمان کمتری را صرف می کند.

#### **-جلوه دادن و رنگ آمیزی اطالعات**

مطالبی که می خواهید در اختیار خواننده قرار بدهید نباید خشک و خالی باشد.

منظور از خشک و خالی یعنی بدون رنگ و ساده نباشد و سعی کنید جلوه ای برای زیبا سازی و جذب کاربر بدهید. مثال اگر متن شما برای خانم ها نوشته شده، بهتر است از رنگ هایی که خانم ها بیشتر دوست دارند استفاده کنید و یک جورایی متن خود را تزئین کنید و ظاهر خوبی را به او بدهید.

## **| انواع محتوا**

)تاثیر انواع محتوا در سایت به ترتیب نوشته شده است( محتوای متنی ، مقاله یا کتاب الکترونیک محتوای ویدئویی محتوای تولیدی <mark>توسط کاربران سایت</mark> محتوای <mark>تصویری یا اینفوگرافی</mark> محتوای صوتی یا پادگست

## **| تولید محتوا به روش ویدئو مارکتینگ**

<mark>امروزه با ب</mark>الا رفتن سرعت اینترنت کاربران معمولا از محتوای ویدئویی استقبال بیشتری نسبت به عکس و صدامی کنند یکی از بهترین روش های بازاریابی ساخت ویدئو هایی است که توجه کاربر رو جلب می کنه و ساخت این ویدئوها باید دارای فاکتور هایی از قبیل:

-1نوع محتوا

)ابتدا ما باید مشخص کنیم که چه موضوعاتی بیشترین مخاطب رو دارن(

#### -2زمان

مدت زمان ویدئو نباید بیشتر از 3 دقیقه باشد، و سعی کنید در کمترین زمان پیامتان را به کاربر منتقل کنید( -3کیفیت

)برای انتشار ویدئو در سایت هایی از قبیل آپارات و... نباید کیفیت کارتان کمتر از 720 باشد ولی برای انتشار در شبکه های اجتماعی ،ویدئوهایتان باید ازحجم بسیار پایینی برخوردار باشد زیرا بیشتر کاربران ویدئو هایی که حجم باالیی به خودشون اختصاص دادن رو دانلود نمی کنن. حجم استاندارد برای انتشار ویدئو در شبکه های اجتماعی search... بایدکمتر از 15 مگابایت باشد.(

#### -4فرمت

)یکی از بهترین فرمت هایی که در بیشترین دستگاه ها قابل اجرا است 4mp است(

-5سرعت لود شدن ویدئو در وبسایت شما مشخص میکند که کاربر در سایت شما ماندگار شود یا اینکه از آن خارج شود و اگر کاربر سایت شما را سریع ببندد،سایت شما یک نمره منفی (bounce rate) میگیرد.

## **| تولید محتوای متنی**

تولید محتوای متنی به دو صورت انجام می گیرد:

<mark>درحال حاضر محتوا متنی بهتر</mark>ین نوع محتوا شناخته شده است.

<mark>1-تولید محتوا برای مو</mark>تورهای جستجو

<mark>(شما در این نح</mark>وه پست گذاشتن معمولا کلمات کلیدی رو به صورت مداوم تکرار می کنید و این روش دیگه جوابگو نیست(

<mark>2</mark>–تولید محتوا برای کاربران

)بهترین نحوه ارسال پست در سایت این است که مطلبتون نوشته شده برای کابر باشه و یه جورایی کاربر پسند باشه و توجه اون رو جلب کنه(

عنوان مطلب باید شامل کلمات کلیدی مترادف هم باشد. مثال : طراحی سایت | طراحی وبسایت

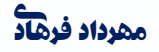

مه**رداد فرهاد** المعرداد فرهانی سنتو و بهینه سازی وبسایت | Search engine optimize | معرداد فرهانی استفاده استفاده

در تولید محتوای متنی بهتر است که کلمات کلیدی در متن را بولد )bold )کنیم. چه بهتره پست هایی که در وبسایتمون قرار میدیم لینک های داخلی هم داشته باشند. متن تولیدی باید بدون غلط امالئی باشد، میتونید از ویرایشگر ویراستیار به صورت آنالین در سایت و یا نصب آن بر روی ورد(word (استفاده کنید.

## **| تولید محتوا توسط کاربران**

تولید محتوا توسط کاربران را جدی بگیرید، زیرا کار شما را راحت تر و سئو را قوی تر میکند.

برای مثال یک کلمه در سایت شما به چند صورت و به چند زبان مختلف نوشته می شود و این کار سئو رو بسیار قوی میکند.

search

## **| تولید محتوا در قالب فایل(WORD , PDF(**

برای سئو کر<mark>دن فایل های پی دی اف ب</mark>اید آن ها را در همان حالت پی دی اف اپلود کرد نه این که داخل یک فایل زیپ <mark>قرار دهیم.اگر فایل پی دی اف به</mark> صورت زیپ نباشد، گوگل توانایی این را دارد که بتواند متن داخل صفحات پ<mark>ی دی اف را هم درون سرچ خود</mark>تاثیردهد.

## **| سئو سازی عکس**

<mark>(استفاده از عک</mark>س در محتوا میتواندتوجه کاربر رو بیشتر به خودش جلب کند به شرطی که عکس سئو شده باشد. <mark>منظور از</mark> سئو این هست که عکس باید حجم کم و کیفییت بالایی رو داشته باشد)

> [http://picresize.com](http://picresize.com/) [http://optimizilla.com](http://optimizilla.com/) [www.tinypng.com](http://www.tinypng.com/)

عکس مورد نظر را در این سایت ها آپلود کنید و با حجم کمتری اون رو تحویل بگیرید، درضمن فقط حجم عکس شما کم می شود و کیفیت هیچ تغییری نمی کند.

سعی کنید نام عکس را قبل از آپلود با کلمه کلیدی خود یکی کنید.

## **| قراردادن لینک منبع زیر پست ها**

اگه شما آخر هر پستی که میذارید درون وبسایت یه لینک اضافه کنید در مورد اون موضوع مثال منبع یا یه سایتی که به اون مطلب اشاره کرده ، گوگل این طور برداشت می کنه که برای پستی که گذاشتیم دلیل و منبع داریم که یک تاثیر مثبت برای پستمون داره و تاثیر بسیار زیادی در ایندکس شدن مطالبمون داره.

## **| نحوه نوشتن عنوان سایت(title(**

برای پر کردن فیلد <mark>عنوان سایت</mark> بهتره که از ابزار (گوگل ادورز – کیووردپلنر ) استفاد کنید. پس از ورود به سایت گوگل ادورز کلم<mark>ه کلیدی یا موضوع و</mark>بسایت خودتون رو وارد کنید تا گوگل ادورز کلماتی که سرچ میشن با رنکینگ بالا مربوط <mark>به موضوعتون رو معرفی کنه</mark>.

## **| استفاده از sslیا پروتکل https**

<mark>این سرویس برای بالا</mark> بردن امنیت سایت،که شامل دو نسخه پولی و رایگان هست. <mark>نسخه پولی آ</mark>ن را می توانید از وبسایت هایی که این خدمات را ارائه می دهند خرید کرد. و نسخه رایگان این سرویس رابه منظور استفاده زیاد از پروتکل امن https به جای http است گذاشته اند. ssl در سئو میتواند کمکتان کند به شرطی که به صورت رایگان نباشد. این سایت این سرویس رو به صورت رایگان در اختیار شما قرار میده :www.sslforfree.com درضمن هزینه گرفتن گواهینامه ssl برای دامنه های ملی گران تراز دامنه های بین المللی است.

## **| کلمات النگ طل (tail Long(**

استفاده از کلمات لانگ طل برای بالا اومدن وبساییتون در یک کلمه کلیدی (منظور از کلمات لانگ طل یعنی کلماتی که انتخاب می کنید برای بالا آمدن در گوگل باید طولانی باشید. ماننده : خریداینترنتی کفش مردانه – خرید اینترنتی شلوار مشکی مردانه) است.

اگر سایت خود را تازه راه اندازی کرده اید و می بینید که سایت های زیادی هستند که در این حوزه فعالیت دارند برای انتخاب کلمه کلیدی ، بهتر است که از این نوع کلمات (لانگ طل) استفاده کنید.

## **| ساب دامین | domain sub?**

ساب دامین یا همان ساخت سایت جدید با پسوند سایت خود )مثال : com.google ساب دامین : )webmaster.google.com

به شما در سئو کلم<mark>ات کمک می کند.</mark>

یک سایت <mark>خارجی وجود داره که در تم</mark>امی نتایج سرچ شده با کلمات (مرورگر فایر فاکس – نرم افزار و . . . ) رتبه دوم <mark>و سوم گوگل رو به خودش اختص</mark>اص داده و اینکه برای هر پستی که درون سایت اصلی گذاشته است یک ساب دامین درست کرده است.

## **| پارک دامین <sup>|</sup> domain -park ؟**

<mark>پارک دا</mark>مین یامتصل کردن یک دامین جدید به دامین اصلی سایت.

اگر دامین اصلی شما example.ir باشد و بخواهید دامین جدیدی را به نام example.org رو هم ثبت کنید و اینکه با وارد کردن نام دامین دوم، کل محتوایی که بر روی دامین اول هست بر روی دامین <mark>دوم بالا ب</mark>یاد باید از روش پارک دامین استفاده کنید.

برای این کار کافیه بعد از خرید دامین و ثبت دی ان اس (dns (های هاست روی آن به سی پنل )panel c) مراجعه کنید و از قسمت

aliases > create a new alias اقدام به ثبت دامین جدید کنید.

#### **| سئو در شبکه اجتماعی لینک دین )linkdin)**

وقتی مطلبی را داخل سایت میذارید برای سئو بهتر آن می توانید آن مطلب را در وبسایت لینک دین هم گذاشت و از ابزار لینک دهی آن وبسایت برای مطالبتون استفاده کنید این کار میتواند نتیجه خوبی برایتان داشته باشد.

- سعی کنید پیج )page )شبکه های اجتماعی خود را بیزینسی (bussines )کنید و در آدرس وبسایت خود را در پروفایلتان قرار دهید.

- اگر بتوانید پس از قرار دادن هر پست جدید در وبسایت، لینکش را در پروفایل قرار دهید خیلی بهتر از این است که بخواهید لینک ثابت وبسایتتون رو قرار بدید.

– قرار دادن دکمه <mark>های شبکه های ا</mark>جتماعی

– وبسایت <mark>buffer.com میتواند کار </mark>شما را راحت می کند و به جای این که بخواهید وقت خودرا صرف گذاشتن پست <mark>در چهارشبکه</mark>

ا<mark>جتماعی کنید(فیس بوک – توییتر-گ</mark>وگل پلاس –لینک دین) باثبت نام در این سایت و لاگ این (login) شدن به حساب <mark>های کاربریتان قرار دادن پ</mark>ست در آن، به صورت اتوماتیک در زمان مشخص شده توسط شما مطالب به چهار شبکه ا<mark>جتماعی ارسال میشو</mark>د.این وبسایت اپلیکیشن اندرویید و ios هم نیز دارد که می توانید از آن استفاده کنید.

## **| ساخت بالگ در وبسایت و تاثیر آن بر بازاریابی محتوایی**

ساخت بالگ جدا از وبسایت خود می تواند تاثیر بسیار زیادی در فروش و بازدید داشته باشد.

**| یک روش خوب برای جذب مشتری و ترافیک در بالگ**

در بالگ خود می توانید خارج از محتوای مربوط به سایت، محتوایی هم تولید کرد که کاربر رو بکشید طرف خودتون بدون اینکه حتی در مورد حرفه شما اطالعاتی داشته باشه.

مثلا در وبسایت فروش محصولات آرایشی می توانید از عنوان (موی سر رئیس جمهور آمریکا در انتخابات چه رنگی بود؟ ) استفاده کنید.

دراین عنوان شما با کلمات رنگ مو – رئیس جمهورآمریکا و انتخابات سئو شده اید و به صورت ناگهانی کسی که در گوگل کلمه انتخابات یا رئیس جمهور آمریکا را سرچ کرده است با سایت شما روبه رو می شود و چه بهتر است که این مطلب در بازه زمانی خاص خودش یعنی انتخاب ریاست جمهوری گذاشته شود.

**به نظر من برای مطالب خود از عکس هایی استفاده نکنید که به صورت مستقیم مطلب سایت شما را نشان دهد.در زیر دلیل این کار را بخوانید.**

برای مثال موضوع مقاله یک نویسنده، 10تولیدی برتر خودرو هست و موضوع مطلب شما 10فروشگاه برتر ایران می باشد، و شما از عکسی استفاده کرده باشیدکه مثال روی آن نوشته شده باشد 10top احتمال اینکه نویسنده مقاله از این عکس استفاده کند هست و برای اینکه بتونه کیفیت اصلی عکس رو داشته باشه باید وارد سایت شما بشه که این کار موجب بازدید <mark>و شاید باعث فرو</mark>ش محصول شما هم شد.

## **| محتوای همیشگی یا محتوای همیشه سبز**

<mark>می توان گفت محتوای همیشه</mark> سبز همیشه به درد مخاطبانمان می خورد و تاریخ مصرف ندارند.

<mark>در وبسایت خود یک</mark> محتوا برای همیشه تولید کنید، هر چند وقت یک بار(سالیانه یا هر 6 ماه یک بار)آن را بروزکنید و <mark>تمام کلمات کلی</mark>دی خود را درون آن بنویسید.در این محتوا مثلا می توانید به تاریخچه کسب وکارتان یا در مورد <mark>حرفه ی خ</mark>ود توضیح دهید.

**| محتوای سریالی درست کنید** 

محتوای سریالی یعنی اینکه هر هفته درمورد یک موضوع مطالبی را در وبسایت خود انتشار دهیم و هر کدام از محتواها باید طوری تولید شده باشدکه مخاطب را کنجکاو و دعوت به قسمت بعدی کرده باشید.

## **| خصوصیات یک محتوای مرجع**

-بروز رسانی شود -دارای عدد و ارقام باشد دارای فهرست بندی مطالب باشد

درصورت کپی دارای لینک منبع باشد-

-دارای عکس و ویدئو اختصاصی باشد-

)یک روش ساده تولید عکس و ویدئو اختصاصی این است که برای عکس ها کافیه سایزش رو تغییر بدهید و یک نوشته روی آن اضافه کنید و برای ویدئو بهتر هست که زمان پخش رو بیشتر کنید و با اضاف کردن یک تصویر یا. . .چند ثانیه تغییر ایجاد کر د)

search

#### **rate Bounce چیست ؟**

<mark>وقتی کاربر مدت زمان کمی را</mark> در وبسایت شما سپری کندو سریع آن را ببندد، وبسایت شما نمره منفی می گیرد. <mark>و اگر بتوانید کاربر را م</mark>دت زمان طولانی در وبسایت خود نگهدارید، باعث نگرفتن نمره منفی و بالا رفتن رتبه شما می شود.

#### **| مواردی که باعث کاهش rate Bounce می شود**

-استفاده از مطالب مرتبط با موضوع وبسایت وجود لینک های داخلی مرتبط با صفحات

-نوشتن محتوای اختصاصی و جذاب-

مه**رداد فرهاد** المعرداد فرهانی سئو و بهینه سازی وبسایت | Search engine optimize | معرداد فرهانی استفاده استفاده

داشتن ux/ui مناسب

-سرعت لود سایت-

## **| لینک بیلدینگ ( building Link (چیست ؟**

لینک بیلدینگ به این معنا است که از ویسایت های دیگر به وبسایت شما هایپر لینک گرفته می شود. هایپر لینک راهی است برای کاربران که بتوانند صفحات وبسایت را بازدید کنند.هر چه بهتر بتوانید لینک های خود را ایجاد کنید رتبه شما در گوگل بالا می رود.سئو کاران این فرایند را یکی از دشوار ترین کار های خود می دانند.

دو هدف اساسی موتور های جستجو که از لینک ها استفاده می کنند :

یافتن وبسایت های جدید

تعیین کیفیت وبسایت برای نتیجه-

## **<sup>|</sup> نوفالو بودن لینک ها به چه معنی است**-

کاربران تاثیر Follow و nofollow بودن لینک را نمی بینند زیرا فقط روی انکر تکست آن کلیک می کنند.

<mark>تاثیر Followو nofollow بود</mark>ن لینک بر می گردد به اهمیت و امتیازی که گوگل به شما می دهد، اگر لینک شما nofollowباشد در واقع به گوگل می گویید که به این لینک اعتماد نکند و امتیازی به آن در صفحه شما ندهد.

یکی از دالیلی که از nofollow استفاده می کنیم این است که مدیر سایت کنترلی بر لینک های درون سایت ندارد.

شما باید لینک هایی که توسط کاربر از هر طریقی گذاشته شده است را nofollow کنید.

یک مثال از لینک nofollow :

<a href="http://www.example.com" rel="nofollow">Example</a>

لینک هایی که ممکن است توسط کاربران در سایتتان ایجادشود:

-انجمن ها

کامنت ها

دیدگاه های مشتریان-

## **<sup>|</sup>انواع بک لینک**-

**طبیعی:** این نوع بک لینک ها به صورت طبیعی توسط مدیر وبسایت ساخته می شوند.

منظور از بک لینک طبیعی یعنی بدون این که شمادرخواست بک لینک به مدیر سایت بدهید،خودش لینک شما را در سایت قرار می دهد،که این بک لینک با ارزش ترین نوع از نظر سئو کاران شناخته شده است زیرا بیشترین تاثیر را در موتورهای جستجو دارد.

یک محتوای خوب و یونیک می تواند موجب ایجاد این نوع بک لینک)طبیعی(شود.

**دستی یا در خواستی:** این نوع بک لینک ها توسط خودتان یعنی شما با مدیر وبسایتی که می خواهید لینک در آن قرار گیرد ارتباط بر قرار می کنید و از او درخواست بک لینک می کنید.

**غیر طبیعی :** بک لینک غیر طبیعی به بک لینکی که توسط کاربران در تاالر های گفتگو، دیدگاه های مشتریان <mark>،کامنت ها و. . . گفته م</mark>ی شود.

شما باید بفهمید که کدام صفحه از سایتتان بیشتر مورد استقبال و بازدید قرار میگیرد،می توانید از این صفحات برای <mark>لینک بیلدی</mark>نگ استفاده کنید.

## **| بهترین مکان برای قرار دادن بک لینک**

همان طورکه می دانیدگوگل توانایی تشخیص این را داردکه بفهمد لینکی که در فوتر قرار گرفته، لینکی بی ارزش است و کاربر خیلی به آن اهمیت نمی دهد، همچنین لینک هایی که در ساید بار وبالگ ها یا وبسایت ها قرار گرفته

است معموال لینک های خریداری شده است.فوترو محتوای سایت می تواند بهترین مکان برای بک لینک های ما باشد زیرا این دوبخش توسط گوگل مورد بررسی دقیق تری قرار می گیرد.

search...

سایتی که قرار است لینک درونش قرارگیرد باید دامین اتوریتی (Domain Authority)و پیج رنک (page rank)

باالیی را داشته باشد تا بتواند در سئو سایت شما تاثیر زیادی بگذارد.

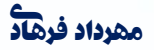